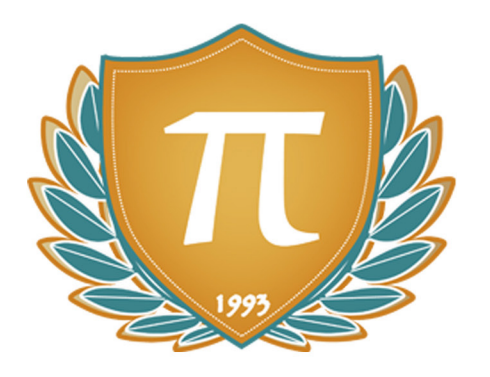

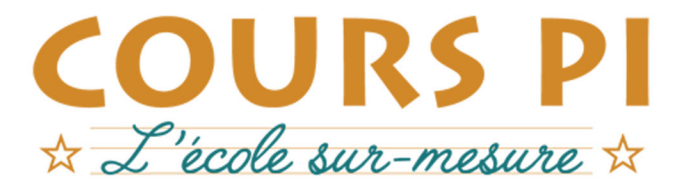

de la Matemelle au Bac, Établissement d'enseignement privé à distance, déclaré auprès du Rectorat de Paris

### Seconde - Module 1 - L'écosystème d'Internet

# Sciences Numériques et Technologie  $v.5.1$

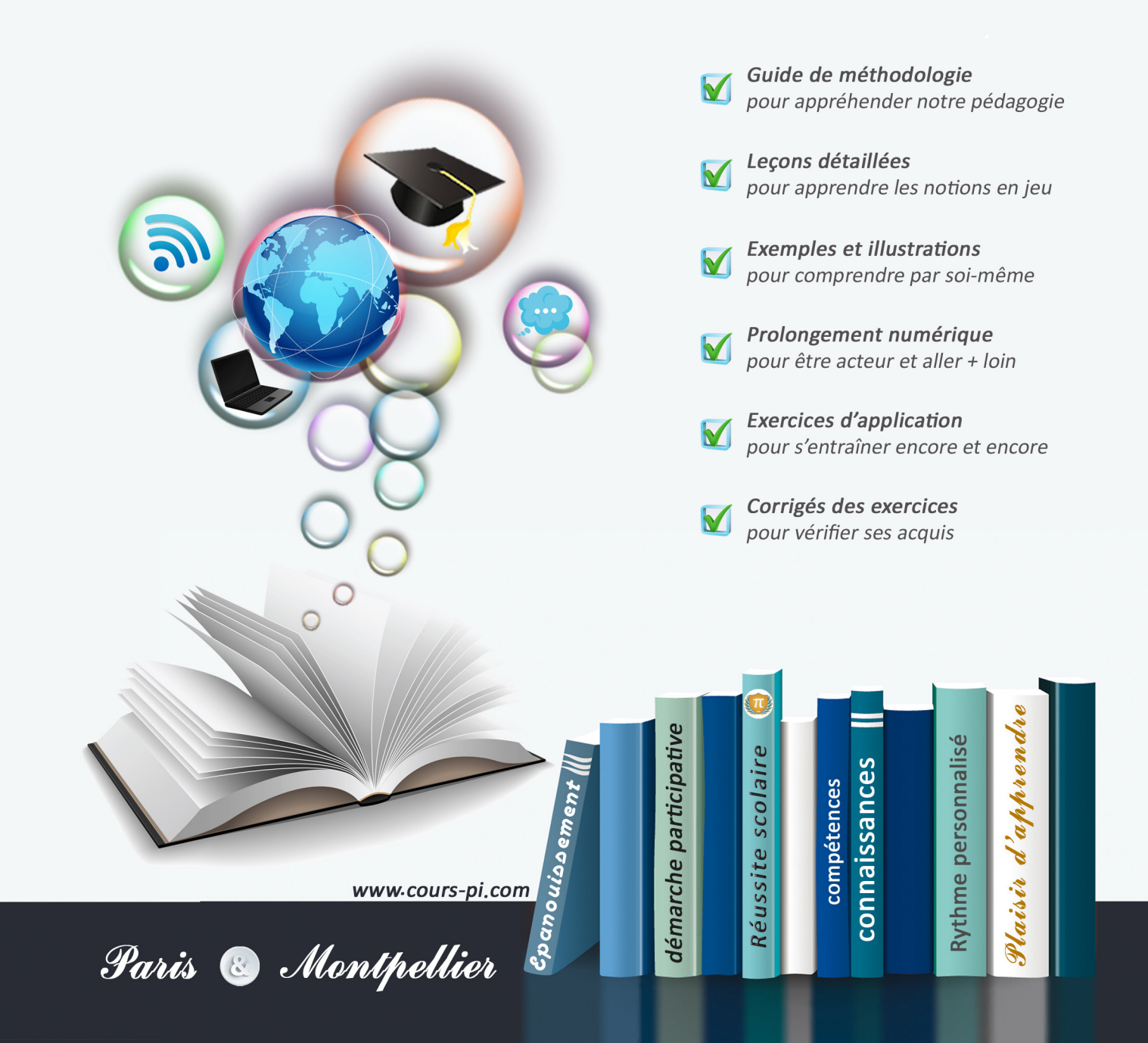

# **EN ROUTE VERS LE BACCALAURÉAT**

Comme vous le savez, **la réforme du Baccalauréat** est entrée en vigueur progressivement jusqu'à l'année 2021, date de délivrance des premiers diplômes de la nouvelle formule.

Dans le cadre de ce nouveau Baccalauréat, **notre Etablissement**, toujours attentif aux conséquences des réformes pour les élèves, s'est emparé de la question avec force **énergie** et **conviction** pendant plusieurs mois, animé par le souci constant de la réussite de nos lycéens dans leurs apprentissages d'une part, et par la **pérennité** de leur parcours d'autre part. Notre Etablissement a questionné la réforme, mobilisé l'ensemble de son atelier pédagogique, et déployé tout **son savoir-faire** afin de vous proposer un enseignement tourné continuellement vers l'**excellence**, ainsi qu'une scolarité tournée vers la **réussite**.

- Les **Cours Pi** s'engagent pour faire du parcours de chacun de ses élèves un **tremplin vers l'avenir**.
- Les **Cours Pi** s'engagent pour ne pas faire de ce nouveau Bac un diplôme au rabais.
- Les **Cours Pi** vous offrent **écoute** et **conseil** pour coconstruire une **scolarité sur-mesure**.

# **LE BAC DANS LES GRANDES LIGNES**

Ce nouveau Lycée, c'est un enseignement à la carte organisé à partir d'un large tronc commun en classe de Seconde et évoluant vers un parcours des plus spécialisés année après année.

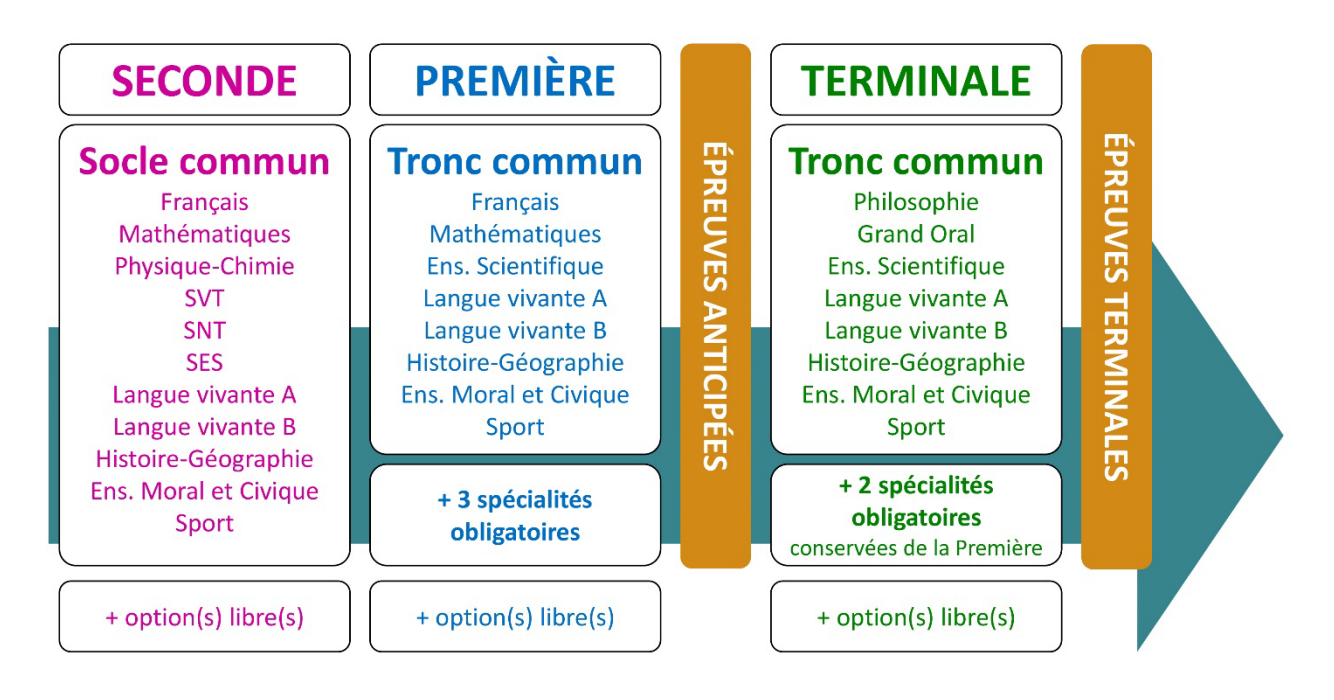

### **CE QUI A CHANGÉ**

- Il n'y a plus de séries à proprement parler.
- Les élèves choisissent des spécialités : trois disciplines en classe de Première ; puis n'en conservent que deux en Terminale.
- Une nouvelle épreuve en fin de Terminale : le Grand Oral.
- Pour les lycéens en présentiel l'examen est un mix de contrôle continu et d'examen final laissant envisager un diplôme à plusieurs vitesses.
- Pour nos élèves, qui passeront les épreuves sur table, le Baccalauréat conserve sa valeur.

### **CE QUI N'A PAS CHANGÉ**

- Le Bac reste un examen accessible aux candidats libres avec examen final.
- Le système actuel de mentions est maintenu.
- Les épreuves anticipées de français, écrit et oral, tout comme celle de spécialité abandonnée se dérouleront comme aujourd'hui en fin de Première.

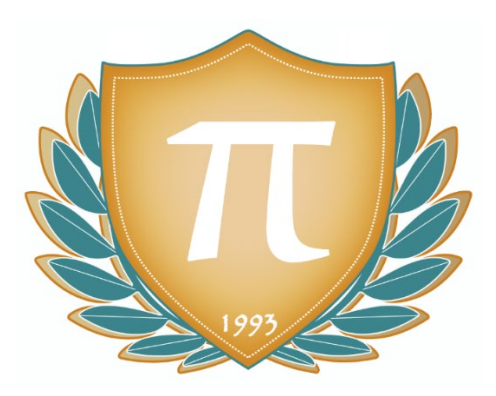

**A l'occasion de la réforme du Lycée, nos manuels ont été retravaillés dans notre atelier pédagogique pour un accompagnement optimal à la compréhension. Sur la base des programmes officiels, nous avons choisi de créer de nombreuses rubriques :** 

- **Suggestions de lecture** pour s'ouvrir à la découverte de livres de choix sur la matière ou le sujet.
- **À vous de jouer** pour mettre en pratique le raisonnement vu dans le cours et s'accaparer les ressorts de l'analyse, de la logique, de l'argumentation, et de la justification.
- **Réfléchissons ensemble** pour guider l'élève dans la réflexion.
- **L'essentiel** et **Le temps du bilan** pour souligner les points de cours à mémoriser au cours de l'année.
- **Pour aller plus loin** pour visionner des sites ou des documentaires ludiques de qualité.
- Et enfin... la rubrique **Les Clés du Bac by Cours Pi** qui vise à vous donner, et ce dès la seconde, toutes les cartes pour réussir votre examen : notions essentielles, méthodologie pas à pas, exercices types et fiches étape de résolution !

# **SCIENCES NUMÉRIQUES ET TECHNOLOGIE PREMIÈRE** Module 1 – L'écosystème d'Internet

### L'AUTEUR

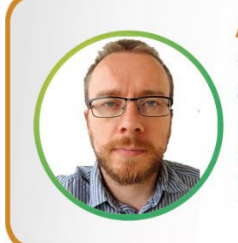

#### **Adrien SAURAT**

« L'enseignement, c'est favoriser l'autonomie et l'enrichissement des élèves, avec en autres objectifs, apprendre un métier. » Professeur et formateur en informatique avec plus de douze ans d'expérience en développement web et dans l'animation du réseau Canopé, il se passionne aussi pour le théâtre et l'écriture de nouvelles. Des passions qui l'ont déjà conduit sur les planches du Festival d'Avignon.

### PRÉSENTATION

Ce **cours** est divisé en chapitres, chacun comprenant :

- Le **cours**, conforme aux programmes de l'Education Nationale
- Des **applications** dont les **corrigés** se trouvent en **fin de chapitre**
- Des **exercices d'entraînement** et leurs **corrigés** en **fin de fascicule**
- Des **devoirs** soumis à correction (et *se trouvant hors manuel*). Votre professeur vous renverra le corrigé-type de chaque devoir après correction de ce dernier.

Pour une manipulation plus facile, les corrigés-types des exercices d'application et d'entraînement sont regroupés en fin de manuel.

l

### CONSEILS A L'ÉLÈVE

Vous disposez d'un support decours complet : **prenez le temps** de bien le lire, de le comprendre mais surtout de l'**assimiler**. Vous disposez pour cela d'exemples donnés dans le cours et d'exercices types corrigés. Vous pouvez rester un peu plus longtemps sur une unité mais travaillez régulièrement.

### LES DEVOIRS

Les devoirs constituent le moyen d'évaluer l'acquisition de vos *savoirs* (« Ai-je assimilé les notions correspondantes ? ») et de vos *savoir-faire* (« Est-ce que je sais expliquer, justifier, conclure ? »).

Placés à des endroits clés des apprentissages, ils permettent la vérification de la bonne assimilation des enseignements.

Aux *Cours Pi*, vous serez accompagnés par un professeur selon chaque matière tout au long de votre année d'étude. Référez-vous à votre « Carnet de Route » pour l'identifier et découvrir son parcours.

Avant de vous lancer dans un devoir, assurez-vous d'avoir **bien compris les consignes**.

**Si vous repérez des difficultés lors de sa réalisation**, n'hésitez pas à le mettre de côté et à revenir sur les leçons posant problème. **Le devoir n'est pas un examen**, il a pour objectif de s'assurer que, même quelques jours ou semaines après son étude, une notion est toujours comprise.

**Aux** *Cours Pi***, chaque élève travaille à son rythme, parce que chaque élève est différent et que ce mode d'enseignement permet le « sur-mesure »**.

Nous vous engageons à respecter le moment indiqué pour faire les devoirs. Vous les identifierez par le bandeau suivant :

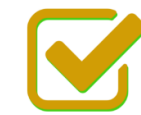

Vous pouvez maintenant faire et envoyer le devoir n°1

Il est **important de tenir compte des remarques, appréciations et conseils du professeur-correcteur**. Pour cela, il est **très important d'envoyer les devoirs au fur et à mesure** et non groupés. **C'est ainsi que vous progresserez !**

**Donc, dès qu'un devoir est rédigé**, envoyez-le aux *Cours Pi* par le biais que vous avez choisi :

- **1)** Par **soumission en ligne** via votre espace personnel sur **PoulPi**, pour un envoi **gratuit**, **sécurisé** et plus **rapide**.
- **2)** Par **voie postale** à *Cours Pi*, 9 rue Rebuffy, 34 000 Montpellier *Vous prendrez alors soin de joindre une grande enveloppe libellée à vos nom et adresse, et affranchie au tarif en vigueur pour qu'il vous soit retourné par votre professeur*

*N.B. : quel que soit le mode d'envoi choisi, vous veillerez à toujours joindre l'énoncé du devoir ; plusieurs énoncés étant disponibles pour le même devoir.*

*N.B. : si vous avez opté pour un envoi par voie postale et que vous avez à disposition un scanner, nous vous engageons à conserver une copie numérique du devoir envoyé. Les pertes de courrier par la Poste française sont très rares, mais sont toujours source de grand mécontentement pour l'élève voulant constater les fruits de son travail.*

l

# **WE VOTRE RESPONSABLE PÉDAGOGIQUE**

Professeur des écoles, professeur de français, professeur de maths, professeur de langues : notre Direction Pédagogique est constituée de spécialistes capables de dissiper toute incompréhension.

Au-delà de cet accompagnement ponctuel, notre Etablissement a positionné ses Responsables pédagogiques comme des « super profs » capables de co-construire avec vous une scolarité sur-mesure. En somme, le Responsable pédagogique est votre premier point de contact identifié, à même de vous guider et de répondre à vos différents questionnements.

Votre Responsable pédagogique est la personne en charge du suivi de la scolarité des élèves. Il est tout naturellement votre premier référent : une question, un doute, une incompréhension ? Votre Responsable pédagogique est là pour vous écouter et vous orienter. Autant que nécessaire et sans aucun surcoût.

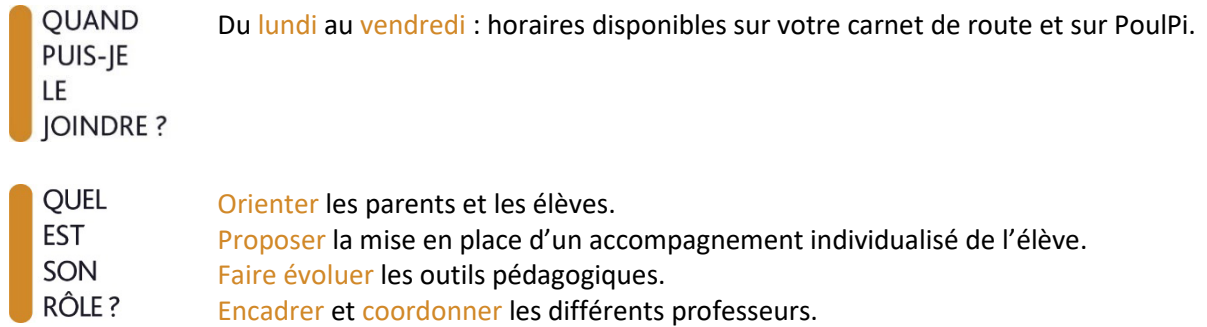

### **VOS PROFESSEURS CORRECTEURS**

Notre Etablissement a choisi de s'entourer de professeurs diplômés et expérimentés, parce qu'eux seuls ont une parfaite connaissance de ce qu'est un élève et parce qu'eux seuls maîtrisent les attendus de leur discipline. En lien direct avec votre Responsable pédagogique, ils prendront en compte les spécificités de l'élève dans leur correction. Volontairement bienveillants, leur correction sera néanmoins juste, pour mieux progresser.

**OUAND** PUIS-JE LE **JOINDRE?** 

- Une question sur sa correction ?
- faites un mail ou téléphonez à votre correcteur et demandez-lui d'être recontacté en lui laissant un message avec votre nom, celui de votre enfant et votre numéro.
- autrement pour une réponse en temps réel, appelez votre Responsable pédagogique.

# LE BUREAU DE LA SCOLARITÉ

Placé sous la direction d'Elena COZZANI, le Bureau de la Scolarité vous orientera et vous guidera dans vos démarches administratives. En connaissance parfaite du fonctionnement de l'Etablissement, ces référents administratifs sauront solutionner vos problématiques et, au besoin, vous rediriger vers le bon interlocuteur.

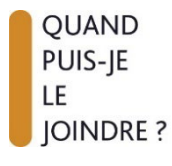

Du lundi au vendredi : horaires disponibles sur votre carnet de route et sur PoulPi. 04.67.34.03.00 scolarite@cours-pi.com

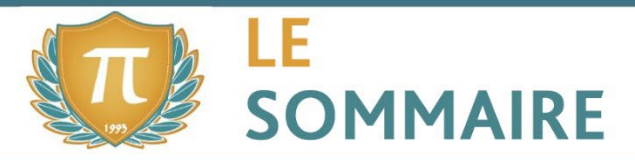

Sciences Numériques et Technologie - Module 1 - L'écosystème d'Internet

# **CHAPITRE 1. Internet............................................................................................................... 1**

### **OBJECTIFS**

- Les origines d'Internet.
- Ce qui se passait en France au même moment !
- La structure et quelques aspects techniques du réseau mondial.
- Comment fonctionnent certaines commandes de windows (qui aident à comprendre la façon dont nos ordinateurs communiquent les uns avec les autres).
- La place d'Internet dans l'écosystème actuel.

#### **Q** COMPÉTENCES VISÉES

- Connaître l'historique de la création d'Internet.
- Comprendre qu'Internet va au-delà du web.
- Être capable d'utiliser une ou deux fonctions basiques de Windows permettant de toucher du doigt l'aspect technique d'Internet (commande ping, netstat…).
- Distinguer le rôle des protocoles TCP et IP.
- Retrouver une adresse IP à partir d'une adresse symbolique et inversement.
- Décrire l'intérêt des réseaux P2P.
- Distinguer les aspects physiques et logiciels du réseau Internet.

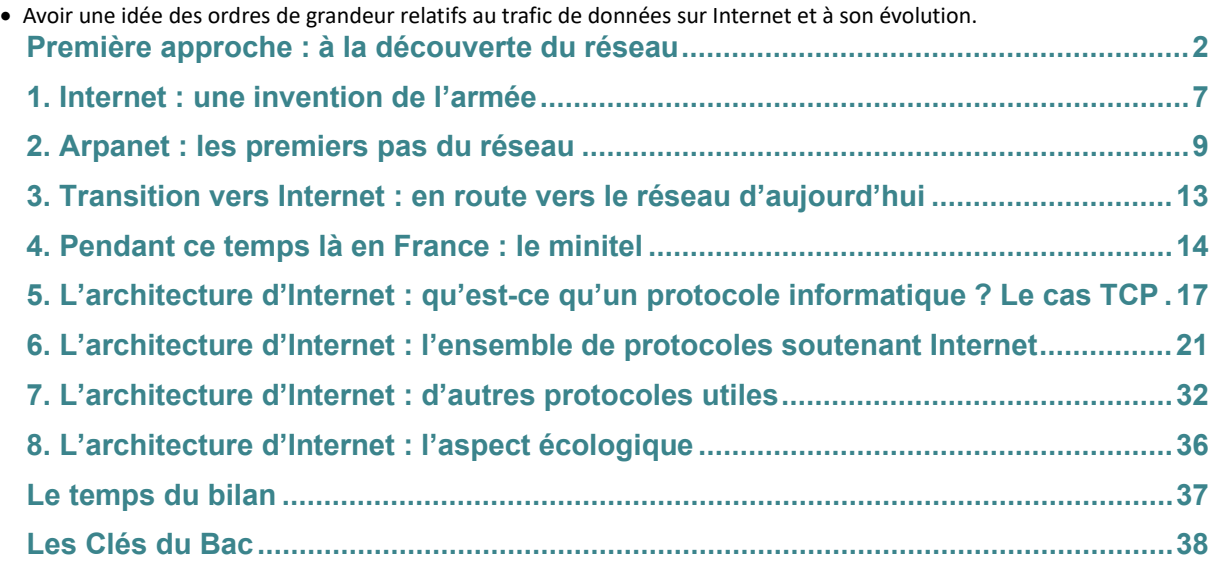

l

### **CHAPITRE 2. Le Web............................................................................................................... <sup>41</sup> Q**OBIECTIFS

- Les origines du Web et ce qui le différencie d'Internet.
- L'architecture « Client / Serveur » et les langages informatiques associés.
- Les navigateurs et leurs usages.
- La place du web dans nos vies.

#### **COMPÉTENCES VISÉES**

- Connaître l'historique de la création du web.
- Comprendre la différence entre web et Internet.
- Décomposer une adresse URL, reconnaître les pages sécurisées.
- Savoir reconnaître les sections HTML, CSS et Javascript d'un code source de page web.
- Être capable de réaliser une page web simple et de la mettre en ligne grâce au protocole FTP.
- Connaître certaines notions juridiques (licence, droit d'auteur…).
- Comprendre le modèle client/serveur.
- Mener une analyse critique sur les résultats fournis par un moteur de recherche.
- Maîtriser les paramètres les plus importants d'un navigateur en lien avec la sécurité et la confidentialité.

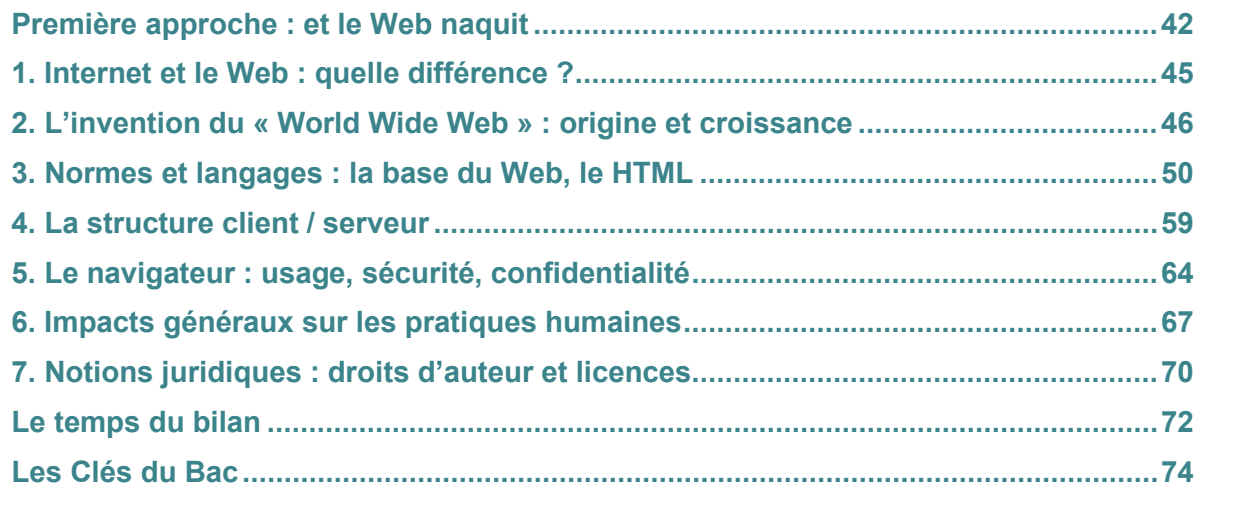

# **CHAPITRE 3. Les réseaux sociaux.................................................................................... <sup>77</sup>**

### **Q**OBIECTIFS

- La place des réseaux sociaux en regard de la société actuelle.
- Les principes de fonctionnement des réseaux sociaux.
- Les possibles effets négatifs nées de nouveau canal de communication et les réponses législatives existantes.
- **COMPÉTENCES VISÉES**
- Connaître l'historique des premiers réseaux sociaux.
- Connaître les principaux concepts liés à l'usage des réseaux sociaux.
- Distinguer plusieurs réseaux sociaux suivant leurs caractéristiques.
- Savoir paramétrer un compte pour assurer la confidentialité des données personnelles.
- Identifier les sources de revenus des entreprises de réseautage social.
- Savoir analyser un graphe simple (rayon, diamètre, centre…).
- Prendre conscience du fait que l'information présentée par les réseaux sociaux est conditionnée par le choix préalable de ses amis (effet de « petit monde »).

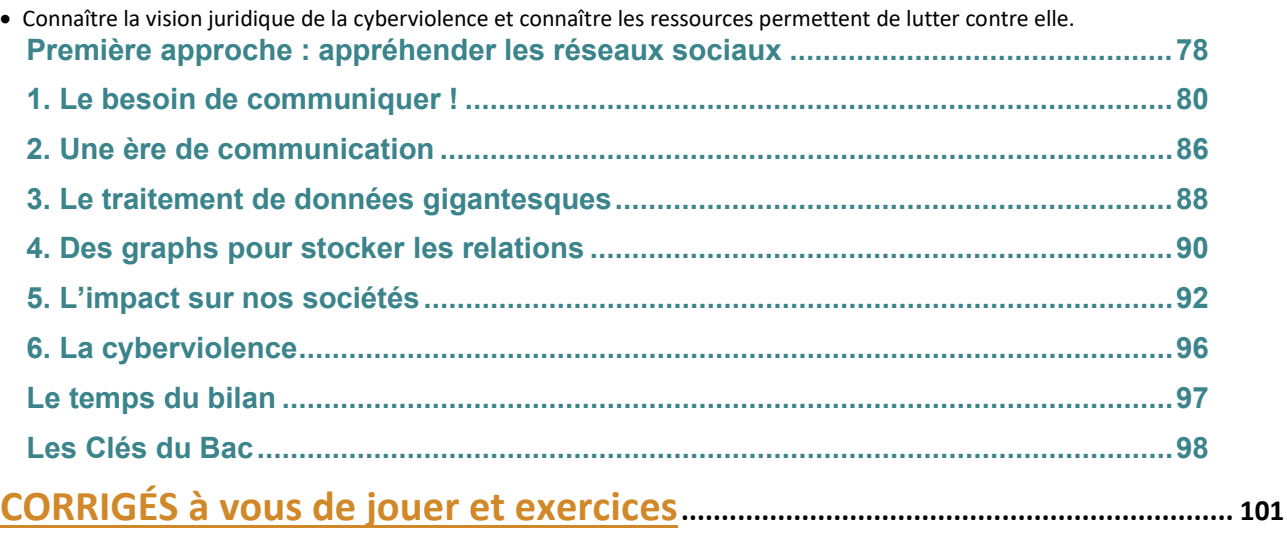

l

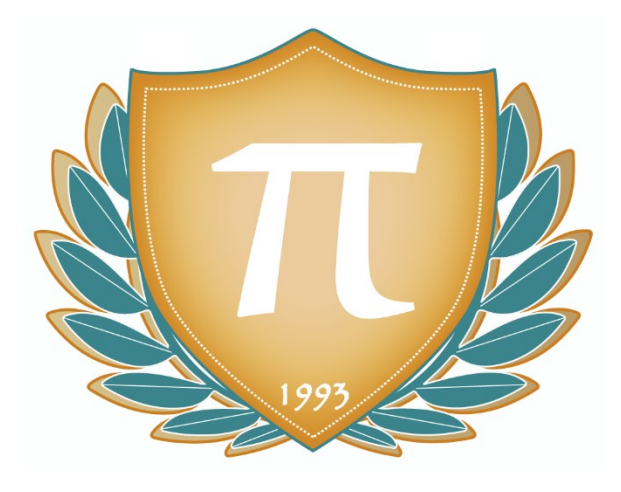

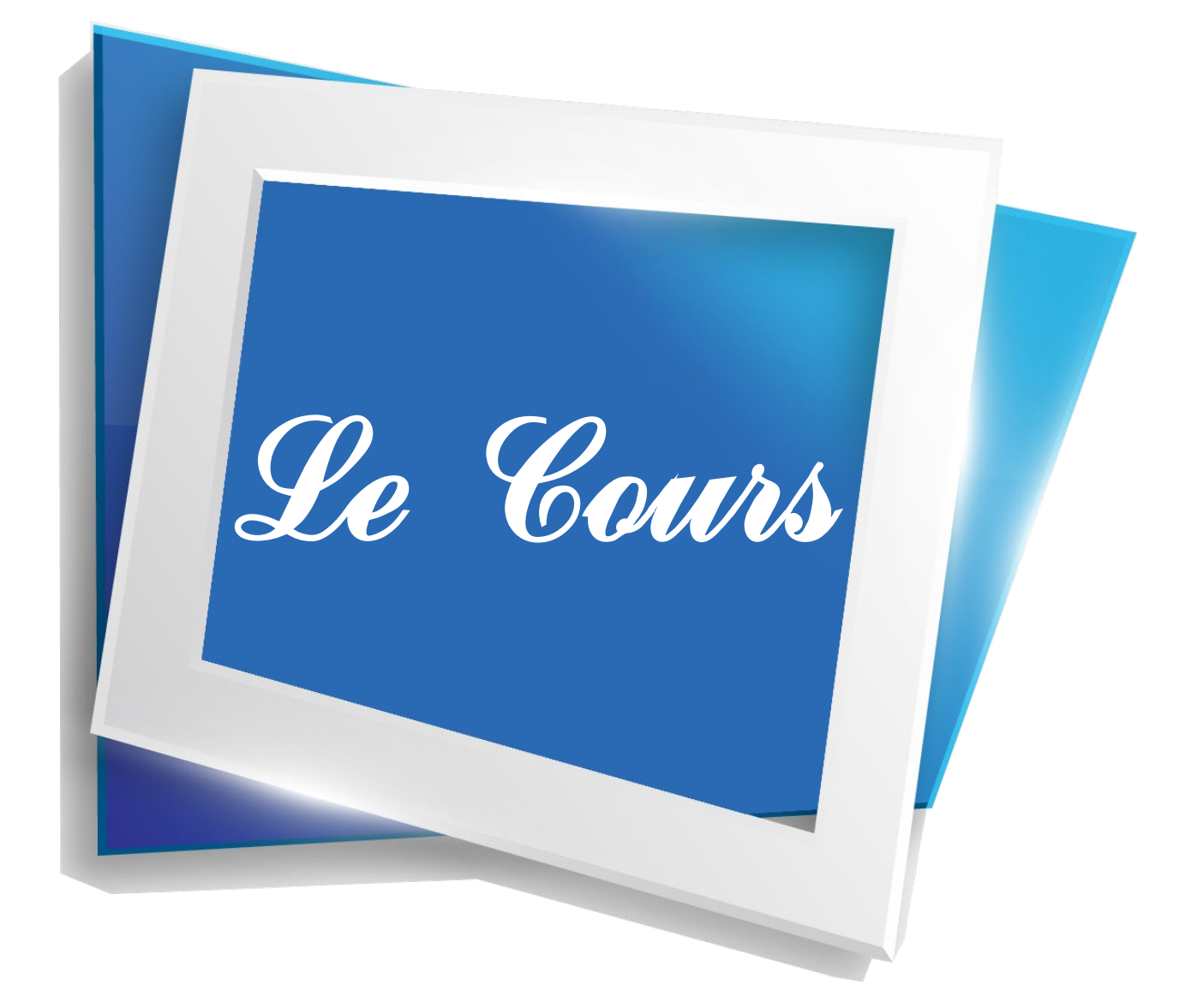

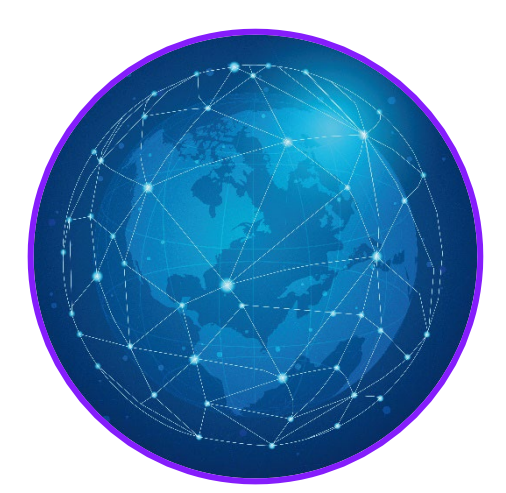

Sur plus de 7 milliards et demi d'habitants sur notre planète, plus de 4 milliards utilisent Internet (la moitié d'entre eux en Asie, l'Europe ne représentant que 16 % des utilisateurs globaux). On peut considérer que c'est beaucoup, ou encore peu (45 % de la population mondiale n'a pas accès à Internet). Ce qui est certain, c'est que ces chiffres ont énormément progressé depuis le début des années 2000.

Mais comment tout cela a-t-il commencé ? Et que peut-on espérer dans les décennies à venir ?

# **Q** OBJECTIFS

- Les origines d'Internet.
- Ce qui se passait en France au même moment !

• La structure et quelques aspects techniques du réseau mondial.

• Comment fonctionnent certaines commandes de windows (qui aident à comprendre la façon dont nos ordinateurs communiquent les uns avec les autres).

• La place d'Internet dans l'écosystème actuel.

### **COMPÉTENCES VISÉES**

- Connaître l'historique de la création d'Internet.
- Comprendre qu'Internet va au-delà du web.

• Être capable d'utiliser une ou deux fonctions basiques de Windows permettant de toucher du doigt l'aspect technique d'Internet (commande ping, netstat…).

• Distinguer le rôle des protocoles TCP et IP.

• Retrouver une adresse IP à partir d'une adresse symbolique et inversement.

- Décrire l'intérêt des réseaux P2P.
- Distinguer les aspects physiques et logiciels du réseau Internet.
- Avoir une idée des ordres de grandeur relatifs au trafic de données sur Internet et à son évolution.

# **Q** MATERIEL NECESSAIRE

• Un ordinateur avec système d'exploitation Windows 7 ou supérieur.

# Première approche À la découverte du réseau

Pour beaucoup d'entre nous, Internet fait aujourd'hui partie du quotidien. Pourtant, tout le monde n'y a pas accès de la même façon de par le monde !

Observons ensemble quelques cartes et graphiques :

Taux de pénétration d'Internet par pays : pourcentage de personnes ayant accès au réseau parmi la population locale

![](_page_10_Figure_4.jpeg)

#### Langue maternelle des utilisateurs d'Internet de par le monde

![](_page_10_Figure_6.jpeg)

Internet, comme vous le savez, ce sont beaucoup de données qui circulent à grande vitesse ! Mais par où passe tout ça, d'après vous ? Bien sûr, il y a de **nombreux canaux** de transfert. Câbles enterrés sous terre, satellites, bornes de réseau 4G/5G qui permettent aux téléphones de se connecter.

Une très grande partie de ces flux passe toutefois… par la mer ! Et oui, des câbles sous-marins parcourent nos océans pour faire passer les informations à grande vitesse. C'est plus pratique et plus fiable que les liaisons par satellite.

Vous retrouverez dans les cartes qui suivent l'état du réseau sous-marin en 2019. Impressionnant, n'est-ce pas ?

En fait, on a pu dès 1858 déposer au fond des mers des câbles sous-marins à travers l'Atlantique (utilisés à l'époque pour le télégraphe), et depuis c'est devenu le principal mode de transport de données (le premier câble de ce genre utilisant la fibre optique, très rapide, date de 1988).

![](_page_11_Figure_2.jpeg)

Vue d'ensemble des câbles mondiaux

Zoom sur l'Atlantique Nord

![](_page_11_Figure_5.jpeg)

### Zoom sur l'Atlantique Sud :

![](_page_12_Figure_1.jpeg)

*Source : [https://www.submarinecablemap.com](https://www.submarinecablemap.com/)*

![](_page_12_Figure_3.jpeg)

![](_page_12_Figure_4.jpeg)

![](_page_13_Picture_45.jpeg)

![](_page_14_Picture_45.jpeg)

![](_page_15_Picture_1.jpeg)

Oui et non !

On dit parfois qu'Internet est un enfant de la guerre froide.

Bien sûr, on ne pense pas tellement à une arme de guerre quand on regarde un film en streaming, qu'on joue à un jeu multijoueur ou qu'on navigue sur le web… mais ce réseau est bel et bien issu d'une création du DARPA (« Agence pour les projets de recherche avancée de défense »), un organisme de recherche militaire aux USA. On était en pleine période de **guerre froide** et c'est la **course à l'espace** (d'abord dominée par l'URSS) qui a motivé la création de la NASA et de DARPA.

Mais d'un autre côté, les chercheurs qui ont travaillé dessus étaient issus du milieu universitaire (notamment du MIT), ils n'étaient pas soldats. On leur a demandé de créer un réseau capable de **transmettre des informations tout en résistant à la destruction** de certains nœuds de communication (à l'époque, le gouvernement américain cherchait à se protéger des attaques nucléaires). Ils l'ont fait, et cela tient de l'arme de défense, mais ils ont aussi insufflé dans le réseau les valeurs du monde universitaire, notamment le **partage des connaissances**.

![](_page_15_Picture_6.jpeg)

4. Dessinez-en un exemple.

5. D'après vous, quel lien peut-on faire entre le fonctionnement d'Internet et celui de ces circuits électriques ?

![](_page_16_Picture_2.jpeg)

C'est sur le système SAGE que Licklieder a pu expérimenter pour la première fois la mise en réseau de différents ordinateurs. En effet, ce système de défense aérienne était constitué de plusieurs machines qui collectaient des informations et les présentaient à un opérateur humain, qui prenait les décisions importantes (l'intelligence artificielle n'était pas encore là pour accomplir ce genre de tâche).

Licklieder a vite compris l'intérêt de cette **mise en réseau**, et a pu dès lors imaginer d'autres applications de cette architecture.

![](_page_17_Picture_0.jpeg)

Tout commence chez cet organisme que nous avons déjà évoqué : **DARPA**.

Fondée en 1958, cette agence travaille aujourd'hui sur des robots (à forme humaine comme Atlas, ou animale comme BigDog et Cheetah), des exosquelettes, des navettes spatiales, etc.

L'idée d'un réseau informatique à grande échelle germe en 1962, c'est en 1966 que la DARPA a commencé à travailler dessus concrètement, sous le nom de projet **ARPANET**.

Trois ans plus tard, une première version a été testée publiquement. C'est le lancement officiel. En octobre **1969** donc, trois mois après la première arrivée de l'Homme sur la Lune.

Les USA avaient atteint leur objectif : surpasser la progression technologique soviétique. Bien sûr, la guerre froide ne prit pas fin pour autant et durera encore une vingtaine d'années…

**EXERCICE** 02) La course à l'espace très intense qui a opposé l'URSS aux USA a été rendue possible par les ordinateurs.

1. Frise chronologique : retrouvez les éléments manquants dans ce tableau et réalisez une frise comportant tous ces événements :

![](_page_17_Picture_158.jpeg)

2. Quels genres de données ont permis de récupérer les satellites suivants ?

![](_page_18_Picture_159.jpeg)

![](_page_18_Picture_2.jpeg)

Réplique du satellite Sputnik 1

![](_page_18_Picture_4.jpeg)

# UN PEU D'HISTOIRE

# **Le premier message**

On l'a vu, 1969 a été une date marquante en raison de l'emploi d'ordinateurs pour calculer une opération spatiale majeure. Mais c'est aussi une année critique pour ce qui allait devenir Internet, puisque c'est à ce moment qu'on a procédé à un test de transmission de données. En quoi consistait ce premier test du 29 octobre 1969 à 10h30 ?

Il s'agissait d'envoyer un message entre deux universités de Californie (UCLA vers Stanford). Le contenu du message restait très simple. Un seul mot : login (en anglais, « log in » signifie « se connecter »).

Rien de bien compliqué. Et pourtant, le réseau a planté dès la troisième lettre, le « g » n'est pas passé et ce n'est qu'une heure plus tard, après redémarrage du système, que le message entier a pu enfin être envoyé !

Deux ans plus tard, le premier e-mail est envoyé à son tour.

**Question :** certains mots anglais sont très courants lorsque l'on navigue sur Internet. Comment traduiriez-vous les mots : « login », « password », « account », « profile », « connection » ?

### Attention au mot « connection » ! On le comprend aisément et il ressemble à un mot français, mais ce dernier s'écrit avec un X : « connexion. »

Vous connaissiez peut-être aussi les autres mots mentionnés ? En voici les traductions :

![](_page_18_Picture_160.jpeg)

La couverture du réseau ARPANET en fin d'année 1969

![](_page_19_Picture_1.jpeg)

Le premier message fut envoyé de UCLA vers SRI (Stanford Research Institute) !

# La couverture du même réseau un an plus tard UTAH FCIF **STANFOL**

![](_page_19_Picture_4.jpeg)

# EN PASSANT, SUR LE WEB…

### **La pièce où Internet a fait ses débuts**

L'une des universités à l'origine d'Internet dispose d'une chaîne Youtube : UCLA Daily Bruin.

Une vidéo intitulée « The Room Where The Internet Began » vous montrera l'étrange allure des premiers serveurs utilisés pour animer le réseau :-)

**Question :** prenez quelques minutes pour faire des recherches sur **« La loi de Moore »** et résumezla en une phrase.

Vous constaterez qu'elle a plusieurs versions et interprétations, symptômes de son succès ! Restons-en à la version de 1975 énoncée par Moore et qui annonçait que le nombre de transistors au sein des microprocesseurs doublerait tous les deux ans. Jusqu'au début des années 2000, cette affirmation s'est révélée exacte, accompagnant un développement très rapide de la puissance des ordinateurs. C'est grâce à cette évolution qu'un smartphone est aujourd'hui plus puissant que ces machines gigantesques qui occupaient des pièces entières. Eh oui, votre téléphone est bien plus rapide que l'ordinateur Apollo 11 qui a permis de calculer la trajectoire de la mission lunaire en 1969 !

### On a vu que le réseau **ARPANET a officiellement démarré en 1969**.

En 1975, il est sous le contrôle de la défense américaine (via la « Defense Communication Agency » en l'occurrence) et dispose de 57 nœuds pour constituer le maillage de l'ensemble. C'est à cette époque qu'on se rend compte qu'il est difficile de savoir qui utilise le réseau, et qu'il est promis à une vaste expansion.

![](_page_20_Picture_2.jpeg)

# UN PEU D'HISTOIRE

### **Le premier virus**

L'apparition du réseau ARPAnet avait de quoi donner des idées !

En 1971, Bob Thomas invente un programme, Creeper, capable de se déplacer de machine en machine. Il ne s'agissait pas d'un programme malveillant, mais on peut le considérer tout de même comme le précurseur des virus et malwares d'aujourd'hui.

#### Comment fonctionnait-il ?

Creeper cherchait une machine distante sur laquelle se copier, puis il disparaissait de sa machine d'origine (un véritable « déplacement »). En arrivant sur la nouvelle machine, il se contentait de provoquer l'affichage d'un message :

#### **"I'm the Creeper: catch me if you can."**

Et il se déplaçait immédiatement vers une autre machine, sans laisser de traces !

Rien de bien méchant, mais il y avait peu de machines en réseau à l'époque, et il est probable que Creeper devait rapidement en faire le tour et revenir sur les mêmes postes régulièrement. C'est sans doute la raison pour laquelle a été développé… le premier antivirus !

Il s'agit de Reaper, et son seul but était de détecter Creeper et de le supprimer avant qu'il ne se déplace vers une autre machine.

**Question :** savez-vous comment protéger votre machine des virus et autres menaces ? Quelles mesures prenez-vous en ce sens ?

Des anti-virus gratuits sont disponibles pour les systèmes d'exploitation principaux. Pour Windows, on peut citer par exemple **ClamWin Free**, **Avast** ou **Avira**. Ces outils permettent de détecter au plus vite les fichiers potentiellement dangereux. Bien sûr, ils ne peuvent pas tout stopper et il est important de prendre garde aux sites que l'on visite et aux mails que l'on reçoit. Le piège du « phishing » par exemple consiste à faire passer un mail frauduleux pour un mail provenant d'une banque ou autre établissement sensible. Dans le doute, regardez bien le nom du domaine du site pointé par le lien reçu : si ce nom de domaine ne se termine pas de la même façon que le site annoncé, prudence !

Au début des années 80, la crainte de perdre le contrôle de ce type de réseau augmente (voir le film « War Games » de 1983) et on commence à réfléchir à des moyens pour rendre l'ensemble plus fiable, contrôlable et robuste.

C'est durant cette décennie que chercheurs et ingénieurs (les grandes entreprises de télécommunications s'y mettent) renforcent le réseau.

![](_page_21_Figure_0.jpeg)

Sites reliés à ARPANET en 1974

On l'a vu, ARPANET a commencé petit, et s'est peu à peu développé. Sur cette carte qui montre l'état du réseau en 1974, on voit qu'il est encore confiné à quelques sites américains, en nombre très limité.

On peut commencer à parler d'Internet « moderne » dès **1983**. C'est durant cette année que le réseau adopte le protocole **TCP/IP**, qui devient la nouvelle norme d'adressage et d'échange de données.

D'ailleurs ARPANET est officiellement décommissionné en 1990, à une date où Internet et ses nouveaux usages avait déjà pris le dessus sur les fonctions plus martiales de l'ancien système. Le réseau des réseaux avait quitté le giron militaire pour devenir un assemblage hétéroclite d'ordinateurs publics et privés.

En 1992, durant sa première phase de popularisation (grâce à des opérateurs télécoms comme AOL), on estime qu'il y aura eu un total de 100 Gigaoctets échangés par jour. Pour référence, on parlait en 2014 de 16.000 de ces Gigaoctets échangés… par seconde… et cela n'a fait qu'augmenter depuis.

![](_page_21_Picture_6.jpeg)

# UN PEU D'HISTOIRE

**Le premier buzz**

Il n'y a pas que les virus qui transitent sur les réseaux !

En 1977, un jeu textuel intitulé Colossal Cave a tellement plu que les utilisateurs d'ARPAnet ont commencé à se l'échanger.

Ce type de programme était adapté à son époque, il n'existait en effet pas de carte graphique pour afficher des illustrations en 2D ou encore moins en 3D. On devait y taper des commandes comme « take bottle » pour ramasser une bouteille, et le jeu répondait en quelques phrases.

D'autres développeurs s'en sont inspiré et ont programmé Zork, un jeu du même genre qui s'est lui aussi partagé sur le réseau à grande échelle (jusqu'à ce que ses programmeurs fondent la société Infocom en 1979 pour vendre leurs jeux par correspondance).

Ce genre de jeu textuel existe toujours, 40 ans plus tard, sous le nom de « fiction interactive ». Il est assez facile d'en programmer, et vous pourrez vous y essayer avec un outil gratuit qui s'appelle Twine !

**Question :** quel est le premier jeu video connu ?

On pouvait s'en douter, il date d'avant la création d'Internet. En 1950, Josef Kates fabrique, pour l'Exposition nationale canadienne à Toronto, un ordinateur de quatre mètres de haut proposant aux visiteurs de faire une partie de tic-tac-toe (jeu classique plus connu chez nous sous le nom de « morpion ») contre une intelligence artificielle basique.

![](_page_22_Picture_1.jpeg)

![](_page_22_Picture_2.jpeg)

Durant la même période, on développe en France le réseau **Cyclades**.

Ses concepteurs ont beaucoup collaboré avec les inventeurs d'ARPANET et ont participé de cette manière à ce qui deviendra Internet.

Le réseau a été conçu par Louis Pouzin, au sein de l'**INRIA** (Institut National de Recherche en Informatique et en Automatique).

Mais le réseau Cyclades, même s'il était efficace, ne répondait pas aux besoins des PTT (agence de télécommunications en France, dont furent issues les compagnies France Télécom puis Orange). Les ingénieurs des PTT ont proposé le réseau **TRANSPAC**, plus adapté aux communications téléphoniques. C'est ce réseau qui a été adopté, faisant disparaître Cyclades.

Peut-être avez-vous déjà vu un **minitel** ?

Il s'agit d'un terminal (il ne contient pas de processeur puissant pour exécuter des programmes directement, il ne fait que communiquer avec des serveurs qui font tout le travail important).

Les familles françaises pouvaient s'en équiper **à partir de 1980**, et ce service (qui passait justement par TRANSPAC) permettait déjà d'accéder à des pages interactives proches de ce que serait Internet plus tard.

Avec le minitel, on pouvait consulter la météo, le programme télé, des petites annonces, jouer à des jeux (même quelques jeux multi-joueurs), etc.

![](_page_22_Picture_11.jpeg)

#### Il a tenu 32 ans et **n'a été définitivement arrêté qu'en 2012** !

Aujourd'hui, ces terminaux ne servent plus à rien si on les utilise « tels quels », mais avec un peu de bricolage on peut les connecter à un ordinateur !

Mais quelle est la différence entre le réseau Minitel et le réseau Internet ? C'est la différence qu'on peut retrouver entre un réseau centralisé et un réseau décentralisé !

#### Voici le type de réseau qui avait cours pour le **minitel** :

![](_page_23_Figure_1.jpeg)

On est sur un schéma centralisé : les terminaux placés chez les usagers (en bas) se connectent à un serveur qui leur sert de porte d'entrée aux différents services disponibles (en haut).

Mais les minitels ne savent pas communiquer entre eux ! On voit qu'avec ce type de réseau, si le serveur central est hors service, aucun minitel ne peut accéder aux services qui se trouvent derrière ! En contrepartie, c'est un système plutôt simple et facile à mettre en place et à contrôler (un bon moyen aussi de mettre en place une censure des contenus…).

**Attention :** si le minitel ne fonctionnait que de cette façon, cela ne signifie pas que ce n'est jamais le cas sur Internet. C'est même assez courant si on « zoome » sur une partie du réseau. Par exemple, des milliers de personnes se connectent en même temps sur de gros sites comme Netflix ou Amazon. Dans ces cas-là, on tombe sur des serveurs « intermédiaires » qui répartissent la charge sur des serveurs « cachés » derrière. On retrouve donc localement une structure très centralisée.

Sur **Internet**, même s'il y a de nombreuses nuances et particularités sur l'ensemble du réseau, on est globalement sur une architecture plus décentralisée : chaque machine peut avoir accès à toutes les autres. Bien sûr, des pare-feu (firewalls) limitent les accès non autorisés, mais en tout cas si deux ordinateurs veulent discuter, techniquement c'est généralement possible. Internet est moins centralisé, même si certains serveurs monopolisent une bonne partie des connexions et qu'il y a de moins en moins de raisons de se connecter d'un PC personnel à un autre (si ce n'est pour utiliser les réseaux P2P, nous y reviendrons).

![](_page_23_Figure_6.jpeg)

# **EXERCICE**

Quels avantages et inconvénients pouvez-vous imaginer en comparant ces deux types

#### de réseau ?

![](_page_23_Picture_180.jpeg)

### **Quelles leçons tirer de l'expérience du Minitel ?**

L'arrivée d'Internet a globalement été vécue par les utilisateurs de minitel comme un progrès considérable. Outre les aspects techniques favorables (connexion plus rapide, interfaces plus réactives, etc.), on y trouvait surtout une grande liberté grâce à sa décentralisation. Tout le monde pouvait proposer son petit « site perso » (nous y reviendrons dans le chapitre 2 de ce module), par exemple. Et ces sites étaient hébergés de mille et une façons différentes, avec à chaque fois un style très personnalisé.

En effet, même s'il reste possible de se dégager des espaces personnels sur le réseau, on constate depuis quelques années qu'Internet, initialement très décentralisé, a tendance à se centraliser autour des GAFA (Google, Apple, Facebook, Amazon…), et se rapproche en fait peu à peu du fonctionnement du minitel.

Même pour les jeux vidéo, jouer en réseau était à une époque possible d'un PC à un autre directement, en renseignant l'adresse IP du PC distant, mais c'est devenu quasiment impossible, tout jeu en réseau passant aujourd'hui par de gros serveurs maintenus par Steam, Microsoft, Amazon, etc. Lorsque ces serveurs tombent, on ne peut faire qu'une chose : attendre qu'ils redémarrent. Et si un jeu n'est plus considéré commercialement viable, les serveurs sont coupés et on n'a pas d'autre choix que de passer à autre chose.

> Steam inaccessible + réseau centralisé = pas de partie multi-joueurs

![](_page_24_Picture_3.jpeg)

Pour toutes ces raisons et d'autres encore (le secteur publicitaire est très largement dominé par Facebook et Google, difficile pour d'autres acteurs de s'y faire une place), de nombreuses personnes réfléchissent aujourd'hui à des façons de (re)décentraliser Internet, afin de lui rendre sa philosophie d'origine.

![](_page_24_Picture_5.jpeg)

### EN PASSANT, SUR LE WEB…

#### **Conférences centralisées sur la décentralisation**

On trouve aujourd'hui à ce sujet des conférences en ligne d'Antoine Cailly et Clément Jeanneau (cette dernière, une conférence TEDx nommée « le web de demain sera décentralisé », est plus accessible). Elles sont hébergées… sur Youtube… En attendant que son concurrent décentralisé PeerTube gagne en popularité !

**Question :** connaissez-vous d'autres sites et annuaires proposant des fichiers torrent téléchargeables et partageables dans le respect des droits d'auteur ?

Une instance PeerTube est un serveur indépendant sur lequel on peut visionner des vidéos qui sont hébergées par un utilisateur. Il s'agit d'un réseau pair-à-pair (P2P) : les utilisateurs se connectent les uns aux autres. Certains serveurs accomplissent plus de travail que les autres machines, mais en cas de grosse charge, le travail est partagé entre différents PC.

On peut trouver une liste des instances disponibles sur le site joinpeertube.org ou directement visiter l'instance française principale sur **framatube.org** !

C'est Framasoft qui a lancé PeerTube. Cette association très active propose des alternatives décentralisées pour de nombreux services. N'hésitez pas à visiter leur site framasoft.org pour voir les services disponibles.

**INTERNET** 

# **Qu'est-ce qu'un protocole informatique ? Le cas TCP**

Internet repose sur l'utilisation d'un bon nombre de protocoles pour fonctionner.

Un protocole est un ensemble de règles et de codes, qui permettent à plusieurs personnes ou machines de communiquer. Par exemple, le simple fait de se saluer dans la vie de tous les jours repose déjà un protocole. Suivant le pays où l'on se trouve, le groupe auquel on appartient (…) nous allons saluer les gens en leur serrant la main, en leur faisant la bise (combien de fois et en commençant par quel côté du visage ?), etc. On parle aussi beaucoup de protocole pour les rencontres diplomatiques qui doivent respecter de très anciennes règles de respect international.

En informatique, c'est la même idée, sauf que les machines effectuent tout ça très rapidement, d'une manière qui nous échappe. Le protocole sur lequel repose l'essentiel d'Internet s'appelle **TCP/IP**. En réalité, il s'agit plutôt d'un ensemble de protocoles. L'important est de retenir que cela permet aux ordinateurs de communiquer entre eux. Ils échangent des messages, tout comme nous.

**EXERCICE**  $\beta$  Commençons par voir ou revoir un peu de vocabulaire qui nous servira bientôt. Inscrivez en face de chaque définition le terme correspondant parmi les mots suivants : serveur, bit, processeur, requête, client, octet, terminal, paquet, adresse IP.

![](_page_25_Picture_171.jpeg)

Voyons de plus près le principe du protocole TCP !

Imaginons que votre ordinateur veut obtenir des informations de la part d'un serveur qui se trouve à l'autre bout du monde. Cela ressemblera un peu au dialogue suivant.

**Remarque :** dans une relation client/serveur on appellera votre ordinateur client.

Client : bonjour, je voudrais obtenir l'information X Serveur : bonjour, voulez-vous obtenir l'information X ? Client : oui, je voudrais obtenir l'information X. Serveur : voici l'information X. Requête Client : j'ai bien reçu l'information X. Rénons Serveur : l'information X est terminée, au revoir. Client : merci pour l'information X, au revoir.Client

![](_page_25_Figure_11.jpeg)

Cet échange est bien évidemment extrêmement simplifié, mais l'idée est là : les deux ordinateurs vont régulièrement vérifier que l'ordinateur distant a bien reçu le morceau de message précédent, et ils s'assurent mutuellement d'être toujours dans un échange cohérent.

Lorsqu'ils s'aperçoivent que certaines informations ne sont pas passées, ils tentent de les renvoyer un certain nombre de fois avant de considérer que la tentative est un échec et qu'il vaut mieux se résoudre à couper la connexion.

Il faut aussi garder à l'esprit que les informations sont découpées en plusieurs petits paquets.

### **Et si la connexion n'est pas bonne ?**

Important en effet, car le réseau n'est pas toujours fiable !

Si certains messages ne passent pas bien, le protocole TCP a pour rôle de reformuler la demande un certain nombre de fois avant d'abandonner.

### **Et si le serveur ne tend pas la main ?**

En effet, là aussi il peut y avoir des imprévus !

Bien sûr, si le serveur n'écoute pas du tout parce qu'il est éteint, on se retrouve dans le même cas qu'avec une connexion coupée, votre ordinateur client va effectuer quelques demandes puis abandonner.

Mais il existe des cas où la demande va un peu plus loin sans toutefois pouvoir vraiment aboutir. Par exemple, si avec votre navigateur vous effectuez une requête d'URL sur un serveur web, deux cas d'erreurs (parmi d'autres) peuvent se présenter :

- si le serveur a bien reçu votre demande mais est trop occupé (ou bugué :-p) pour y répondre, vous pourriez ne voir apparaître qu'une « erreur 500 » ;
- si le serveur a bien reçu votre demande mais qu'il considère que la page que vous demandez n'existe pas, il vous enverra la fameuse « erreur 404 » !

OS) Voici une liste de messages que peuvent s'envoyer deux ordinateurs (un dans le rôle de **EXERCICE** client, un autre dansle rôle de serveur). Ces messages ont un ordre logique à respecter. Dans ce tableau, rien n'est ordonné, mais tâchez-donc de noter dans la colonne de droite l'ordre dans lequel tout ceci devrait se dérouler (de 1 à 7).

Le sens du message peut être de deux natures différentes :

- client vers serveur ;
- serveur vers client.

![](_page_26_Picture_169.jpeg)

![](_page_27_Picture_0.jpeg)

EN PASSANT, SUR LE WEB…

**Le protocole IP, avec des pigeons !** 

Le protocole qu'on vient de mentionner est fait pour tourner sur des ordinateurs, mais rien ne nous empêche de l'adapter un peu pour l'utiliser autrement. Ce sera beaucoup moins utile mais ça peut être intéressant ! Pour en savoir plus sur une expérience tentée en 2001, cherchez donc l'expression « IP over Avian Carriers » sur Wikipedia.

**Question :** dans le rapport de test, sauriez-vous trouver combien de pigeons sont partis ? Combien sont arrivés à destination ? Quel est le taux de perte ?

L'expérience a pris la forme d'un « ping », il s'agit d'une opération visant à envoyer des paquets de données à un destinataire qui doit les renvoyer, permettant ainsi de connaître la vitesse de transfert entre les deux points, ainsi que la qualité de la transmission (dans la situation idéale, toutes les informations sont parties et revenues sans perte).

Reprenons ici le rapport d'exécution du ping :

```
Script started on Sat Apr 28 11:24:09 2001
vegard@gyversalen:~$ /sbin/ifconfig tun0
         Link encap: Point-to-Point Protocol
           inet addr:10.0.3.2 P-t-P:10.0.3.1 Mask:255.255.255.255
           UP POINTOPOINT RUNNING NOARP MULTICAST MTU:150 Metric:1
           RX packets:1 errors:0 dropped:0 overruns:0 frame:0
           TX packets:2 errors:0 dropped:0 overruns:0 carrier:0
           collisions:0
           RX bytes:88 (88.0 b) TX bytes:168 (168.0 b)
vegard@gyversalen:~$ ping -i 900 10.0.3.1
PING 10.0.3.1 (10.0.3.1): 56 data bytes
64 bytes from 10.0.3.1: icmp_seq=0 ttl=255 time=6165731.1 ms
64 bytes from 10.0.3.1: icmp_seq=4 ttl=255 time=3211900.8 ms
64 bytes from 10.0.3.1: icmp_seq=2 ttl=255 time=5124922.8 ms
64 bytes from 10.0.3.1: icmp_seq=1 ttl=255 time=6388671.9 ms
--- 10.0.3.1 ping statistics ---
9 packets transmitted, 4 packets received, 55% packet loss
round-trip min/avg/max = 3211900.8/5222806.6/6388671.9 ms
vegard@gyversalen:~$ exit
Script done on Sat Apr 28 14:14:28 2001
```
La première ligne indique la date de l'expérience, mais bien sûr, tout ceci n'a pas vraiment été tapé sur un ordinateur, puisqu'il s'agissait d'envoyer des oiseaux et non des signaux électriques ! Gardons à l'esprit que tout ceci relève d'une démarche didactique, mais aussi humoristique et artistique.

La commande en gras représente l'essentiel de ce que nous voulons examiner :

**ping -i 900 10.0.3.1**

Le mot « ping » déclenche l'opération d'envoi de données. Il a toujours besoin d'un paramètre obligatoire : la destination. C'est ce qu'on retrouve ici avec l'adresse IP numéro 10.0.3.1.

Ici, il y a en outre un autre paramètre, introduit par « -i », et qui a pour valeur 900. Ceci définit le « Time To Live » (en français « Temps de vie » ou « Durée de vie ») des messages transmis. Ce TTL, pour les commandes ping, indique le nombre de « sauts » que le message peut accomplir d'une machine à une autre jusqu'à arriver à destination. Si le nombre de sauts nécessaire est dépassé, le paquet est considéré comme perdu. Dans le cas d'un envoi par pigeon, ce paramètre n'est pas vraiment pertinent d'un point de vue technique.

Alors, combien de « paquets » (message emportés par les pigeons) sont partis et revenus ? Le rapport étant exhaustif, on peut considérer que les lignes du type :

64 bytes from 10.0.3.1: icmp\_seq=0 ttl=255 time=6165731.1 ms représentent toutes les transmissions qui ont abouti. Elles sont au nombre de 4. Pourtant, on voit un peu plus bas qu'il y a eu plus de quatre envois :

9 packets transmitted, 4 packets received, 55% packet loss

Il y a donc 9 pigeons qui sont partis, et seulement 4 sont revenus au point de départ. On déplore donc une perte de 55 % des paquets.

**EXERCICE** 06 En se basant sur les quatre transmissions qui ont réussi, répondez aux questions suivantes :

1. Quel est le délai minimum de retour exprimé en minutes ?

2. Quel est le délai maximum de retour exprimé en minutes ?

3. Quel est le délai moyen exprimé en millisecondes (sans arrondir, avec trois chiffres après la virgule) ? Quel est ce délai exprimé en minutes ?

# **INTERNET L'ensemble de protocoles soutenant Internet**

![](_page_29_Picture_1.jpeg)

*C'est le facteur qui a le message en main et va chercher votre destinataire pour le lui transmettre. Comment peut-il le trouver ? Grâce à son adresse, bien sûr !*

*Cette adresse est numérotée, c'est la mairie qui a attribué ce numéro et votre voisin ne peut pas le choisir lui-même !*

*Et comment savoir qui habite où ?! En regardant dans l'annuaire. On utilisait autrefois de gros livres appelés « bottins » pour ça, mais aujourd'hui bien souvent une petite visite sur le site Internet des pages jaunes ou des pages blanches peut suffire. On y tape un nom et on obtient une adresse.*

Imaginez un petit voisinage tranquille…

*Vous voulez envoyer un courrier à votre voisin sans bouger de chez vous.* 

![](_page_29_Picture_7.jpeg)

![](_page_29_Figure_8.jpeg)

**TCP (Transmission Control Protocol) :** c'est ce protocole qui assure la discussion évoquée plus haut, passant par trois grandes phases :

- établissement de la connexion ;
- transferts de données ;
- fin de la connexion.

**IP (Internet Protocol) et les adresses IPv4 / IPv6 :** IP est une famille de protocole permettent notamment de donner une adresse à tout équipement connecté sur le réseau.

Durant des années on a pu se contenter d'adresses IPv4 du type 43.121.5.21 (chaque nombre ne peut pas dépasser 255). Mais l'explosion de l'utilisation d'Internet pousse à une transition vers IPv6 avec des adresses plus longues et complexes.

Ainsi, avec IPv4, on peut déjà donner une adresse à de nombreux ordinateurs et équipements, mais la limite est en passe d'être atteinte.

Avec IPv6, le nombre d'adresses possibles monte à…

340 282 366 920 938 463 463 374 607 431 768 211 456.

De quoi laisser un peu de temps avant d'avoir besoin d'un IPv8.

**DNS :** le Domain Name System permet de transformer les adresses symboliques en toutes lettres et faciles à retenir (comme wikipedia.fr) en adresses numériques, c'est à dire des adresses IP.

C'est donc grâce au DNS que vous pouvez taper dans votre navigateur l'adresse [www.cours-pi.com](http://www.cours-pi.com/) au lieu d'avoir à taper l'adresse IP du serveur.

**La couche physique :** l'échange d'informations grâce à TCP/IP repose sur des normes et des algorithmes relevant de la couche logicielle. Mais tout cela est à utiliser sur une couche physique ! Cette dernière représente le réseau matériel sur lequel repose les transmissions. Mais attention, c'est bien chaque machine qui se connecte qui connaît et utilise TCP/IP. Le câble réseau, lui, n'est rien d'autre qu'un câble !

Ainsi, votre ordinateur peut très bien recevoir Internet depuis un câble Ethernet de norme RJ45, ou depuis une borne Wi-FI, et le diffuser à un autre matériel via Bluetooth, etc.

De la même façon, votre téléphone portable peut recevoir Internet via le réseau 4G/5G, et le redistribuer à proximité en mode Wi-Fi.

Si l'on reprend notre analogie avec les maisons et leur facteur, la couche physique pourrait être la route ellemême. Goudronnée ou pas, à deux voies ou trois voies (pour représenter les différences de « bande passante » à savoir le débit possible), voire une route imaginaire aérienne avec un facteur volant (partons làdessus pour le Wi-Fi ;-))… De nombreux supports sont possibles pour permettre de mettre en place l'acheminement du courrier. Mais la méthode utilisée par le facteur sera toujours la même (chercher l'adresse cible, s'assurer qu'il y a bien quelqu'un et y déposer son message).

**EXERCICE**  $\left( 07\right)$  Le protocole TCP peut-il à lui tout seul assurer le transport de vos données à bon port ? Si oui, expliquez son mode de fonctionnement. Si non, que lui manquerait-il pour effectuer sa mission ?

**EXERCICE** Calculez le nombre d'adresses IP disponibles en IPv4, sachant qu'une telle adresse prend la forme w.x.y.z, où w, x, y et z sont des nombres compris entre 0 et 255.

![](_page_31_Picture_72.jpeg)

**EXERCICE** Quelle est l'adresse IP de votre ordinateur ?  $\frac{1}{2}$ 

**EXERCICE (0)** Pensez-vous que l'on puisse utiliser TCP/IP avec encore d'autres couches physiques, comme l'utilisation de satellites artificiels, ou même l'utilisation de véritables facteurs en chair et en os ?

![](_page_31_Picture_5.jpeg)

# **ASTUCE PRATIQUE**

### **Connectivité optimale**

Les réseaux sans fil sont aujourd'hui fiables et rapides, mais si votre wifi vous fait un jour défaut et que vous avez besoin d'assurer une connexion filaire entre votre PC et votre routeur (« box »), sachez qu'il vous faudra un câble RJ45 ! La plupart des PC fixes, ainsi que bon nombre de PC portables, possèdent un port adapté.

#### **Modèle en quatre couches**

![](_page_32_Picture_166.jpeg)

Maintenant que nous avons fait un tour d'horizon des différents éléments composant l'architecture d'Internet, voyons comment le modèle TCP/IP s'organise autour de quatre couches. Le plus bas niveau est physique, plus on remonte plus on arrive à des constructions logicielles et spécifiques à certains usages.

![](_page_32_Picture_3.jpeg)

Nous allons communiquer avec un serveur distant et tâcher de comprendre l'un des principes sur lequel repose notre utilisation d'Internet ! Pour cela, nous allons utiliser la commande « ping » déjà évoquée plus haut à propos des transferts de données par pigeons ! Ici, les pigeons seront bien sûr remplacés par des signaux électroniques échangés entre ordinateurs.

Pour rappel, cette commande permet d'envoyer des paquets de données à une machine distante. Cette dernière doit à son tour renvoyer les paquets au destinataire. L'ensemble de l'opération permet de déterminer la vitesse et la fiabilité de la communication entre les deux machines.

Les exercices sont décrits dans ce cours pour des ordinateurs fonctionnant avec le système d'exploitation Windows (les captures d'images viennent de Windows 10 mais c'est presque équivalent sur les versions précédentes).

Cet exercice est néanmoins réalisable de manière quasi identique sous Mac ou Linux, en ouvrant une fenêtre de Terminal.

Pour Windows, donc, allons-y ! Cliquez sur le menu Démarrer, et, dans la ligne de recherche qui apparaît en bas de la nouvelle fenêtre, tapez « cmd » puis validez.

Exemples en images pour Windows (ce n'est pas très différent sur les autres systèmes) :

![](_page_32_Picture_10.jpeg)

Une fenêtre de ce type apparaît.

Nom du programme : cmd.exe

Par défaut la fenêtre est noire.

En cliquant sur son icône en haut à gauche on peut accéder aux propriétés et changer l'apparence.

Une fois sur votre fenêtre de commande/terminal, tapez la commande suivante (connexion Internet requise) : **ping startpage.com**

Vous devriez obtenir un résultat proche de ceci :

C:\Users\Lenovo>ping startpage.com

```
Envoi d'une requête 'ping' sur startpage.com [145.131.132.84] avec 32 octets de
 données
uonnees<br>Réponse de 145.131.132.84 : octets=32 temps=23 ms TTL=51<br>Réponse de 145.131.132.84 : octets=32 temps=24 ms TTL=51<br>Réponse de 145.131.132.84 : octets=32 temps=24 ms TTL=51<br>Réponse de 145.131.132.84 : octets=32 temps
Statistiques Ping pour 145.131.132.84:<br>Paquets : envoyés = 4, reçus = 4, perdus = 0 (perte 0x),<br>Durée approximative des boucles en millisecondes :<br>Minimum = 23ms, Maximum = 24ms, Moyenne = 23ms
C:\Users\Lenovo>
```
### **Comment interpréter ce résultat ?**

• Envoi d'une requête « ping » : Un petit paquet de données (32 octets, un octet correspondant à un caractère) est envoyé à quatre reprises à l'adresse précisée dans la commande : startpage.com

Ces données n'ont pas d'importance propre. Leur contenu n'est pas ce qui importe. Ce qui compte c'est qu'elles arrivent à destination et reviennent.

• Pour chaque envoi, une réponse est attendue. Dans ce cas précis, les réponses sont toutes parvenues. Sont alors indiquées :

- l'adresse IP correspondant au domaine startpage.com ;

- le nombre d'octets reçus (identique au nombre d'octets envoyés, tout va bien) ;

- le temps nécessaire au retour, en millisecondes (plus ce délai est bas, plus la connexion est rapide) ;

- le TTL (Time To Live) qui donne une indication sur le nombre de routeurs traversés par le message pour nous revenir.

• Des statistiques qui récapitulent l'opération en précisant le taux de perte de données (ici 0 %).

### **Que faire si un site ne semble pas accessible alors qu'il devrait l'être ?**

Tentez de vous connecter à quelques sites avec votre navigateur web. Est-ce que cela fonctionne ? Si vous avez bien une connexion mais qu'un site semble rester inaccessible, il existe un service permettant de savoir si le site est vraiment hors ligne pour tout le monde ou si c'est votre PC qui a du mal à le joindre.

Il s'agit du site web suivant :<https://www.isitdownrightnow.com/>

### **Et si je n'ai pas accès à Internet ?**

Au lieu du domaine startpage.com mentionné plus haut, essayez le ping avec le domaine localhost (ou 127.0.0.1).

Même sans connexion, il y aura une réponse.

Pourquoi ? Parce que c'est votre ordinateur ! 127.0.0.1 est l'adresse IP de la machine locale.

### **Utiliser la même commande autrement**

Toujours dans la fenêtre de commande/terminal, tapez « ping /help » ou « ping /? ». Une longue liste de paramètres apparaît !

Certains éléments peuvent être difficiles à comprendre, mais essayez juste d'utiliser ces informations pour saisir une commande de ping qui enverra un nombre de requêtes différentes. Les paramètres ajoutés sont à intégrer entre la commande ping et l'adresse que vous visez. Par exemple, si vous tapez : **ping -t startpage.com**

Le programme va envoyer des pings sans interruption ! Vous pouvez le stopper à tout moment en effectuant au clavier la combinaison Ctrl+C.

C'est à vous de trouver la suite !

Par défaut, nous avons envoyé quatre messages.

- 1. Comment faire pour en envoyer dix à la place ?
- 2. Et comment augmenter la taille du message (mesurée en octets) ?
- 3. En visant le même site startpage.com, comparez le résultat lorsque vous forcez l'utilisation d'IPv4 puis d'IPv6. Voyez-vous une différence ? Si l'une des deux ne fonctionne pas, essayez de trouver un site pour lequel les deux procédés renvoient un résultat valide.

![](_page_34_Picture_7.jpeg)

### **ASTUCE PRATIQUE**

### **Se déplacer en mode console**

La console de commande permet de se déplacer sur votre ou vos disques durs comme vous pourriez le faire avec l'explorateur de fichiers classique. Pour cela, quelques commandes de base :

- « dir » pour lister les fichiers et dossiers présents dans le dossier en cours
- « cd .. » pour remonter d'un cran dans l'arborescence
- -« cd X » (où X est un nom de dossier) pour entrer dans un dossier
- « d: » pour accéder au lecteur D

![](_page_35_Picture_0.jpeg)

De la même façon, nous allons utiliser ici la console de commande Windows. L'application en sera très simple : il s'agit de retrouver notre adresse IP !

Ouvrez donc une fenêtre de commande (menu démarrer, taper « cmd », cliquer sur l'invite de commandes), puis tapez la commande suivante :

#### **ipconfig**

Exemple de résultat possible (ici sous Windows 10) :

![](_page_35_Picture_149.jpeg)

Suivant la configuration de votre ordinateur, le résultat peut varier. S'il est connecté par un câble physique, la section Ethernet sera remplie, sinon vous verrez plutôt des informations dans la partie Wi-Fi. Les adresses IP sont de plus en plus en version 6, plus difficiles à lire que celles en v4, mais retenez au moins une chose à ce stade : on peut fréquemment rencontrer avec ce genre de commandes des adresses IPv4 commençant par 192.168… il s'agit d'adresses privées, internes à votre réseau. Notez néanmoins que l'adresse locale de votre ordinateur est 127.0.0.1 (qui a pour synonyme le mot-clé « localhost »). Vous pouvez d'ailleurs effectuer les commandes ping suivantes :

### ping 127.0.01

ping localhost

Vous verrez que dans les deux cas le temps de réponse est très rapide. Et pour cause, vous n'allez pas plus que loin sur votre propre équipement réseau !

L'adresse IPv4 ou IPv6 que votre ordinateur montre au reste du monde est différente.

En effet, à une époque on se connectait à Internet par téléphone et on obtenait une adresse (attribuée par le service DHCP en lien avec notre Fournisseur d'Accès à Internet ou FAI) qui était publique. N'importe qui pouvait se connecter facilement depuis l'extérieur vers notre PC connecté. Facilement dans le sens où le PC était facile à « trouver » grâce à son adresse IP, mais bien sûr il y a toujours eu des protections (logiciels « firewall » par exemple) procurant une certaine protection.

Mais depuis la généralisation des « box » Internet, c'est cette dernière qui est exposée de manière publique et il peut dans certains cas être plus difficile de savoir sous quelle adresse IP est connue notre machine depuis l'extérieur.

Notez ce qui vous semble être votre adresse IP publique dans ce qui ressort de la commande ipconfig, puis poursuivons :

**Rendez-vous sur le site<http://www.mon-ip.com/>**

**Lisez l'information après la mention « Votre adresse IP est : »**

**C'est ça que voient les serveurs du monde entier quand vous vous connectez à eux. Retrouvez-vous cette adresse dans ce que vous fournit ipconfig ?**

Maintenant, utilisons un paramètre qui peut servir avec de nombreuses commandes, ajoutons une demande d'aide. Tapez ceci : **ipconfig /help** ou **ipconfig /?**

Qu'obtenez-vous ?

Sachez que toutes les commandes disposent de ce manuel intégré (vous pouvez d'ailleurs taper « help » comme commande directement, afin d'avoir un listing des commandes principales proposées par cette console).

Profitons de ces nouvelles informations. On dirait que notre première exécution nous a caché des choses, puisque le paramètre « /all » promet d'afficher « toutes » les informations de configuration.

Tapez donc la commande suivante : **ipconfig /all**

Quelques lignes de plus apparaissent, n'est-ce pas ?

Notons rapidement que des « adresses physiques » s'affichent. On les appelle aussi des adresses MAC (rien à voir avec Apple, MAC signifie ici Media Access Control). Ces adresses sont uniques et permanentes. Il s'agit d'une signature de votre matériel informatique. Les adresses IP, par contre, changent régulièrement.

On peut lire aussi plus d'informations sur le matériel (marque de l'adaptateur WiFi par exemple), ainsi que des informations sur le bail obtenu pour votre adresse IP ! Depuis quelle heure votre PC a effectué la demande d'adresse IP, et jusqu'à quelle heure elle vous a été attribuée, etc. Tout ceci se fait de manière automatique (vous devez d'ailleurs voir une ligne qui l'indique).

Terminons ce TP avec un rappel de l'exercice 2. Essayez donc de réaliser **un ping vers votre adresse locale** (v4 ou v6, peu importe). Que constatez-vous au niveau du délai de réponse ?

Au travers des dernières pages de cours, TP et exercices, nous venons de toucher du doigt certaines applications visibles des protocoles TCP et IP.

Pour rappel :

- IP, la base d'Internet, est là pour établir une carte du réseau (une adresse IP par machine) et permettre de trouver le chemin le plus rapide entre deux machines (certaines machines servant de « routeurs » pour faire circuler l'information) ;

- TCP s'assure que le dialogue de bout en bout se déroule bien, en validant les différentes étapes de l'échange et en détectant les erreurs (TCP a besoin d'IP pour fonctionner) ;

- le DNS est en quelque sorte un annuaire qui permet de savoir qu'une adresse Internet en toutes lettres correspond à telle ou telle adresse IP.

Il est important de noter que deux machines ne sont pas forcément (en fait, c'est rarement le cas à moins d'être en réseau local de type LAN) connectées directement. Votre ordinateur, dans un rôle de « client » qui va demander des informations à un « serveur », envoie sa demande sur le réseau, mais celle-ci transite par plusieurs machines intermédiaires qui ont accepté de servir de « routeur » (dans l'absolu, votre propre machine pourrait aussi servir de routeur si vous la configuriez pour ça).

Dans un maillage mondial de machines interconnectées, si elle partait au hasard, votre demande pourrait faire trois fois le tour de la terre avant d'arriver à destination, ou même ne jamais arriver !! La base du réseau, assurée par le protocole IP, permet de se frayer un chemin logique, qui permet d'arriver à destination assez rapidement en passant par un minimum de machines. La route choisie n'est pas forcément toujours la route « idéale » (la qualité du réseau est toujours changeante), mais les algorithmes en jeu sont assez intelligents pour ne pas faire faire trop de détours.

![](_page_37_Figure_0.jpeg)

### **Les réseaux P2P**

Nous avons surtout évoqué jusqu'à présent les relations client-serveur, mais il existe aussi des réseaux pairà-pair (peer-to-peer), au sein desquels chaque ordinateur sert à la fois d'émetteur et de récepteur.

C'est le cas notamment des réseaux torrent, qui ont souvent été utilisés à des fins illégales (pour échanger des copies de films ou de pistes musicales) mais constituent en fait un mode d'échange de fichiers utilisé légalement par des sites comme archive.org, qui répertorie et donne accès à de nombreuses ressources du domaine public.

Les réseaux pair-à-pair disposent des avantages suivants :

- il n'est pas nécessaire d'entretenir un serveur de téléchargement fixe et puissant, la charge machine et les besoins de bande passante (débit de connexion) sont partagés entre toutes les machines participant au réseau ;
- si une machine du réseau a un problème, les autres prennent le relai (à condition qu'elles disposent des fichiers demandés).

![](_page_38_Picture_6.jpeg)

### EN PASSANT, SUR LE WEB…

**Les archives d'Internet !** 

En tapant « archive torrent » dans votre moteur de recherche, vous devriez tomber sur l'adresse suivante :<https://archive.org/details/bittorrent>

On arrive ainsisur le répertoire torrent du site archive.org, qui contient des millions d'entrées. Vous pouvez cocher à gauche, dans la section « Language », la case « French » pour limiter les résultats aux contenus en langue française.

On utilise des logiciels comme BitTorrent ou uTorrent pour récupérer ces fichiers (sur chaque page décrivant un fichier est proposé un lien TORRENT sur la droite).

**Question :** effectuez quelques recherches sur PeerTube. Qu'appelle-t-on une instance ? Arrivezvous à en trouver une ? Quel organisme est à l'origine de cette initiative ?

On peut noter les sites suivants :

- Public Domain Torrents [\(www.publicdomaintorrents.info\)](http://www.publicdomaintorrents.info/) qui recense des films tombés dans le domaine public ;

- eTree (bt.etree.org) qui recense la musique proposée par les artistes « trade friendly » (une page sur leur site permet d'en savoir plus sur cette position artistique, et sur les moyens de vérifier si un groupe fait partie de cette mouvance ou pas).

C'est Framasoft qui a lancé PeerTube. Cette association très active propose des alternatives décentralisées pour de nombreux services. N'hésitez pas à visiter leur site framasoft.org pour voir les services disponibles.

![](_page_39_Picture_0.jpeg)

Pour illustrer ce dernier point, nous allons retourner sur la console de commande windows. Lancez une fenêtre cmd et exécutez la commande suivante :

#### **tracert google.com**

Et voyez ce qui se passe (cela peut prendre un peu de temps) : le programme vous indique les machines à parcourir pour arriver de votre machine aux serveurs de google !

Cela peut donner par exemple :

C:\Users\grouc>tracert google.com

Détermination de l'itinéraire vers google.com [2a00:1450:4007:809::200e] avec un maximum de 30 sauts :

![](_page_39_Picture_101.jpeg)

Itinéraire déterminé.

- 1. Combien de sauts sont nécessaires dans le test que vous avez effectué ?
- 2. Conservez une capture d'écran de ce résultat. Si vous relancez la même commande le lendemain, le résultat est-il différent ?
- 3. Quelle commande taper pour obtenir de l'aide sur les différents paramètres acceptés par tracert ? Comment effectuer la commande « tracert google.com » en ne passant que par des adresses IPv4 ?

4. Sans se limiter à l'IPv4 (donc avec la commande tracert de base), essayez de tracer le routage de plusieurs autres sites web que vous connaissez. Quel est le chemin le plus long (en nombre de sauts) que vous arrivez à obtenir ?

**INTERNET D'autres protocoles utiles**

### **FTP (File Transfer Protocol)**

Ce protocole de transfert de fichiers permet… de transférer des fichiers !

On s'en sert pour envoyer par exemple des fichiers sur un serveur qui hébergerait votre site web. Si vous disposez d'un espace mutualisé (chez OVH, Hiwit, Gandi ou autre hébergeur), on vous fournira un accès FTP. Vous pourrez alors envoyer grâce à un logiciel de transfert (comme Filezilla) les pages web de votre site (des pages que vous avez simplement créées avec notepad… ou quelque chose de plus complexe comme la dernière version de Wordpress ou Drupal).

Nous l'utiliserons dans le chapitre 2 de ce module, consacré au web.

#### **HTTP et HTTPS**

Vitaux aujourd'hui ! C'est la base du web. Le protocole HTTP permet la navigation hypertexte (via les liens). La version **HTTPS** est simplement la version **sécurisée** (grâce à des protocoles comme SSL ou TLS).

**EXERCICE B**) Comment savoir si l'on visite un site en mode HTTP ou HTTPS ? Visitez plusieurs sites Internet et comparez leur URL. Notez si vous voyez une différence qui vous permet de différencier les sites sécurisés de ceux qui ne le sont pas.

#### **POP et IMAP**

Utiles pour gérer vos e-mails. POP permet de télécharger les mails sur votre ordinateur. IMAP (plus moderne) permet de les gérer à distance sans avoir à les télécharger.

En effet, au quotidien, d'un point de vue personnel, on se contente souvent d'une adresse e-mail (qui côtoie déjà bon nombre de comptes de réseaux sociaux). Mais pour des raisons professionnelles ou autres, il peut être utile de disposer de plusieurs adresses e-mail et de les consulter depuis un même logiciel.

Deux protocoles ont été conçus pour cela. Pendant longtemps c'est le protocole **POP** qui était utilisé. Il permettait de **récupérer** facilement des courriels pour les **enregistrer** sur nos machines afin de pouvoir les consulter même lorsque notre connexion à Internet était coupée. Généralement on supprimait alors les courriels du serveur pour n'en garder que des copies locales.

Aujourd'hui, la connexion est permanente ou presque, et fiable. Un nouveau protocole a donc pris le dessus : **IMAP**. Celui-ci permet de **consulter** et **gérer** nos e-mails **à distance**, sans avoir à les stocker sur notre machine. On peut donc les laisser sur le serveur, ce qui peut permettre de les consulter depuis plusieurs machines différentes (attention toutefois à bien supprimer les messages devenus inutiles, par souci de clarté mais aussi d'économie de place et d'énergie).

Un troisième protocole est important, et utilisé dans les deux (conjointement avec POP ou IMAP), il s'agit du protocole **SMTP** qui, lui, est chargé **d'envoyer** vos courriels.

![](_page_41_Picture_0.jpeg)

Configurer un lecteur de mails

Ce TP n°4 va nous permettre d'explorer l'utilisation des outils ci-dessus décrits.

**Note préliminaire :** ce TP est le plus « facultatif » car il nécessite l'installation d'un logiciel dont vous n'aurez peut-être pas l'usage ensuite. Vous pouvez le pratiquer si vous désirez connaître une autre façon d'utiliser vos mails (via protocole IMAP et un logiciel installé sur votre ordinateur). Ce type de logiciel peut par exemple se révéler très utile si vous disposez de plusieurs adresses de messagerie et que vous désirez en centraliser l'usage au sein d'une même interface.

**Avertissement :** suivant l'hébergeur de votre adresse mail, le protocole IMAP ne sera peut-être pas disponible. Ce TP repose sur IMAP et n'est donc réalisable qu'avec des hébergeurs de mails proposant ce service.

**Quel logiciel utiliser ?**

![](_page_41_Picture_6.jpeg)

Peut-être avez-vous déjà Outlook sur votre machine. Il est relativement fonctionnel, mais nous allons ici utiliser autre chose : Thunderbird. Il est gratuit, récupérez-le et procédez à son installation.

#### **Trouver les paramètres de votre boîte mail**

Il va vous falloir trouver les paramètres IMAP et SMTP de votre adresse mail. Parfois, seule une consultation via site web est possible par défaut et l'accès IMAP doit être activé dans les options de votre compte.

Suivant le courriel que vous utilisez les infos nécessaires peuvent être très faciles à trouver sur le net. Avec une recherche du type « how to find my imap infos » (et en ajoutant le nom de votre hébergeur de mail, comme gmail, hotmail, caramail...).

Il vous faut quatre informations :

- l'adresse du serveur IMAP
- le port utilisé pour l'IMAP (c'est la « porte » ouverte sur le serveur pour faire passer ce flux)
- l'adresse du serveur SMTP
- le port SMTP

Pour rappel, le protocole IMAP sert à lire vos mails à distance (sans avoir à les télécharger sur votre machine), tandis que le protocole SMTP sert à envoyer des mails.

En général (ça peut varier suivant l'hébergeur), le port utilisé pour l'IMAP est le 993, et le port SMTP est le 587. Chaque ordinateur dispose de centaines de « ports », qu'il peut ouvrir ou fermer pour différentes utilisations.

Cherchez ces infos pour votre serveur de mail, et renseignez tout ça dans Thunderbird lorsqu'il vous demande de paramétrer votre premier compte.

Pour ajouter un nouveau compte :

![](_page_41_Picture_195.jpeg)

![](_page_42_Picture_110.jpeg)

![](_page_42_Picture_111.jpeg)

Le nom est ce que vous voulez voir apparaître en tant qu'expéditeur pour celles et ceux qui recevront vos mails. Vous choisissez donc ici ce que vous voulez.

Renseignez ensuite votre adresse courriel et votre mot de passe, puis cliquez sur Continuer.

Si votre adresse est chez un hébergeur connu (comme gmail ou hotmail), la configuration devrait être en grande partie automatisée.

Par contre, pour des adresses plus rares, vous pouvez arriver sur une fenêtre de ce type :

![](_page_42_Picture_112.jpeg)

C'est ici que vous pourrez alors saisir manuellement les informations que vous aurez trouvées sur Internet quant à votre hébergeur.

Remplissez les noms d'hôte des serveurs IMAP et SMTP, ainsi que les ports. Si vous disposez des informations quant au SSL (sécurisation des données) ou au mode d'authentification, vous pouvez aussi les préciser.

Pour chaque information que vous n'avez pas, vous pouvez laisser en mode « automatique » ou « autodétection. »

Une fois toutes les données renseignées, cliquez sur « Re-tester » et voyez si Thunderbird parvient à configurer votre adresse de messagerie.

Si tout s'est bien passé, vous devriez voir vos mails apparaître, et être capable d'en envoyer !

![](_page_43_Picture_0.jpeg)

# **ASTUCE PRATIQUE**

### **Différents types de destinataires**

Connaissez-vous les champs « à », « cc » et « cci » ? Le premier (destinataire) correspond à la personne directement concernée par le mail. Le deuxième (copie carbone) à une personne mise en copie pour information. Le troisième (copie carbone invisible) à une personne mise en copie de manière cachée, sans que les autres destinataires ne voient apparaître son mail.

Chaque type de destinataire peut concerner une ou plusieurs personnes.

![](_page_43_Picture_5.jpeg)

# UN PEU D'HISTOIRE

**Premiers spams**

Vous arrive-t-il de subir l'envoi intempestif de mails ou autres messages électroniques non sollicités ? Les algorithmes de tri sont de plus en plus efficaces et nous évitent de voir l'essentiel de cette pollution, mais sachez que les spams représentent aujourd'hui environ 90 % du trafic de mails total ! Comment cela a-t-il démarré ?

C'est Gary Thuerk qui, en 1978, a envoyé pour la première fois un mail publicitaire à environ 600 destinataires en simultané. Ce nombre peut paraître petit aujourd'hui, mais à l'époque, il y avait très peu de gens connectés au réseau, et ce message a ainsi touché 15 % de l'ensemble des utilisateurs.

La réaction fut si négative que personne n'osa réutiliser ce genre de méthode durant des années. Mais bien sûr, le répit ne fut pas éternel...

Interviewé bien plus tard à l'approche de ses 70 ans, Gary Thuerk affirmera n'avoir jamais envoyé d'autres spams depuis cette année 1978 ;-)

**Question :** le spam sur Internet est désormais relativement bien géré par les gestionnaires de mails. Mais qu'en est-il du spam sur téléphone ? Que faites-vous lorsque vous recevez des SMS non sollicités ?

En France, différents opérateurs mobiles, plusieurs associations se sont regroupés pour lancer un service de signalement du spam reçu par appel téléphonique ou SMS. Il s'agit du 33700 (qui dispose d'un site Internet informatif).

Ainsi, lorsque vous recevez un SMS indésirable, vous pouvez le transférer au 33700. Celui-ci viendra alors grossir la liste des expéditeurs suspects.

Lorsque suffisamment de personnes signalent un contenu indésirable, les opérateurs peuvent identifier sa source et bloquer ses agissements.

Notons aussi l'existence du service Bloctel. Il s'agit d'un service gouvernemental gratuit permettant de se protéger contre le démarchage téléphonique.

![](_page_44_Picture_0.jpeg)

Certaines estimations affirment que d'ici 2025, environ 20 % de l'énergie mondiale pourrait être consommée par les « data centers » qui supportent et alimentent Internet. Cela ferait d'eux les premiers pollueurs de la planète.

D'après un rapport de Greenpeace publié en 2017, certains acteurs majeurs en la matière, comme Google, Facebook ou Apple, investissent dans les énergies renouvelables mais ça ne semble pas suffisant à enrayer le phénomène, et d'autres entreprises ne prennent aucune précaution ou presque.

La consommation électrique étant directement liée à la production de CO2 libérée dans l'atmosphère (car les énergies fossiles dont le charbon restent majoritaires dans la production), tout ceci ne fait qu'aggraver une évolution du climat déjà bien entamée.

#### **Que faire ?**

Les actions individuelles ne suffiront pas, mais vous pouvez commencer par aller sur ecosia.org pour effectuer une recherche sur la pollution numérique et les solutions envisagées à l'heure actuelle :-)

![](_page_44_Picture_6.jpeg)

# **ASTUCE PRATIQUE**

### **CMD ou PowerShell**

Nous avons utilisé dans ce chapitre la console **CMD** (Windows Command Prompt) car elle est disponible dans toutes les versions de Windows. Néanmoins, un programme du même ordre, mais beaucoup plus puissant et flexible, existe. Il s'agit de **CMDER**, qui est gratuit et que vous pouvez allez récupérer sur le site internet de son éditeur (une simple recherche vous mènera dessus). CMDER permet de faire les mêmes choses que CMD, mais rajoute en plus des fonctions habituellement réservées aux ordinateurs fonctionnant sous Mac OS ou Linux !

# **LE TEMPS DU BILAN**

### **NOTIONS ET CONCEPTS À RETENIR**

Datant d'une structure expérimentée **dès les années 70**, Internet est constitué d'un réseau physique de machines interconnectées dont l'utilisation repose sur un certain nombre de **protocoles**. Les plus importants étant le protocole **IP** (qui permet d'attribuer des adresses et des chemins de **routage** entre deux machines) et le protocole **TCP** (qui permet à deux machines d'échanger des données).

Le système **DNS**, quant à lui, permet de transformer les **adresses symboliques** (comme wikipedia.fr) en adresses IP qui permettent d'accéder à un serveur.

Le routage des paquets d'informations passe par plusieurs machines (des **routeurs**). Le chemin entre deux machines peut évoluer au cours du temps (suivant les routeurs actifs ou inactifs). La nature très changeante du réseau peut faire que certains paquets se perdent parfois. Par exemple en raison d'une panne matérielle d'une ligne ou d'un routeur, ou parce que les algorithmes de routage n'arrivent pas à trouver une route assez courte vers la destination. Le protocole TCP aide à fiabiliser ces échanges, mais ne peut garantir la vitesse de ces derniers (d'où certains délais lors du recours au streaming, par exemple).

Toutes ces communications passent par différents canaux, mais l'essentiel du trafic Internet à l'échelle mondiale repose sur l'utilisation de câbles sous-marins à fibre optique, qui permettent un flux extrêmement rapide !

![](_page_45_Figure_7.jpeg)

### **Q CONCLUSION**

Internet est né aux USA en tant qu'arme de défense mais a fini par devenir un outil international de partage. Cette philosophie est régulièrement menacée par des lois à visées commerciales qui cherchent à remplacer la liberté par des services payants, mais tout reste encore possible !

Le monde occidental a été le premier à prendre pied sur ce vaste territoire, mais le reste du monde rattrape rapidement ce chemin parcouru, et défriche de nouvelles pistes.

Demain, encore plus de personnes auront probablement accès à Internet d'une manière ou d'une autre. En parallèle, l'Internet des objets va augmenter considérablement le nombre de machines connectées. Mais il reste une question d'actualité de la plus haute importance : comment gérer efficacement l'énorme pollution générée par un réseau mondial très consommateur en électricité ?

![](_page_45_Picture_12.jpeg)

Vous pouvez maintenant faire et envoyer le devoir n°1

![](_page_45_Picture_14.jpeg)